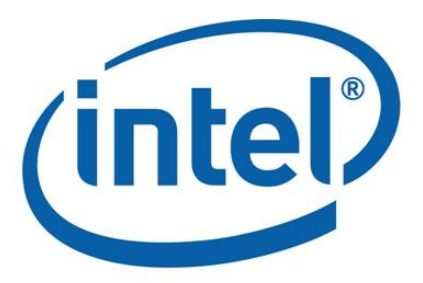

# 英特尔® Hadoop 发行版 版本 2.2 安全指南

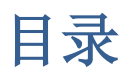

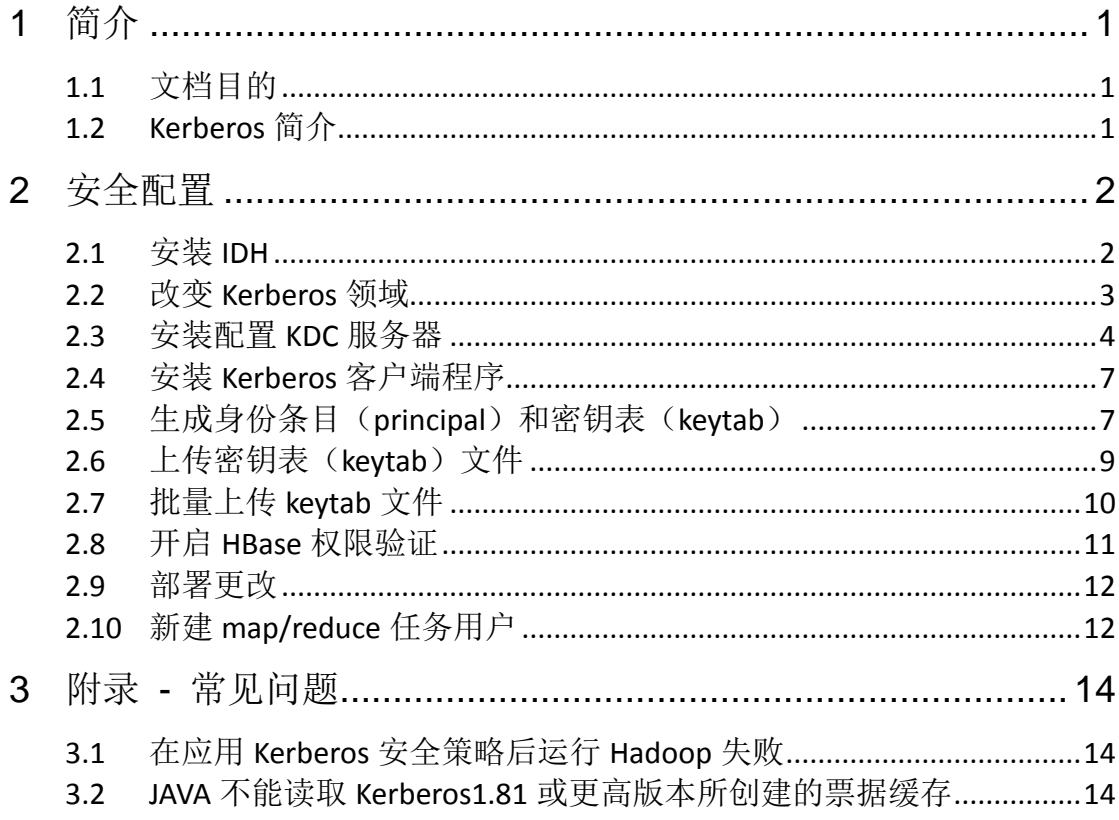

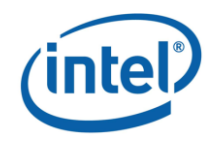

# <span id="page-2-0"></span>**1** 简介

## <span id="page-2-1"></span>文档目的

本文档用于指导英特尔® Hadoop 发行版用户配置基于 Kerberos 的集群安全 通信机制。

## <span id="page-2-2"></span>**1.1 Kerberos** 简介

Kerberos 是一种计算机网络认证协议,它允许某实体在非安全网络环境下通 信,向另一个实体以一种安全的方式证明自己的身份。麻省理工大学实现此协议, 并发布的一套免费软件。它的设计主要针对客户-服务器模型,并提供了一系列 交互认证——用户和服务器都能验证对方的身份,可以保护网络实体免受窃听和 重复攻击。Kerberos 协议基于对称密码学,并需要一个值得信赖的第三方,协议 的扩展可以为认证的某些阶段提供公钥密码学支持。

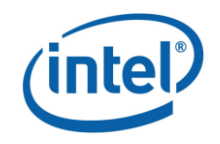

# <span id="page-3-0"></span>**2** 安全配置

## <span id="page-3-1"></span>**2.1** 安装 **IDH**

第一步,在终端窗口输入以下命令进入安装目录并开始安装带有 Kerberos 的 IDH, 确保所有安装都处于成功状态。

cd intelhadoop ./install

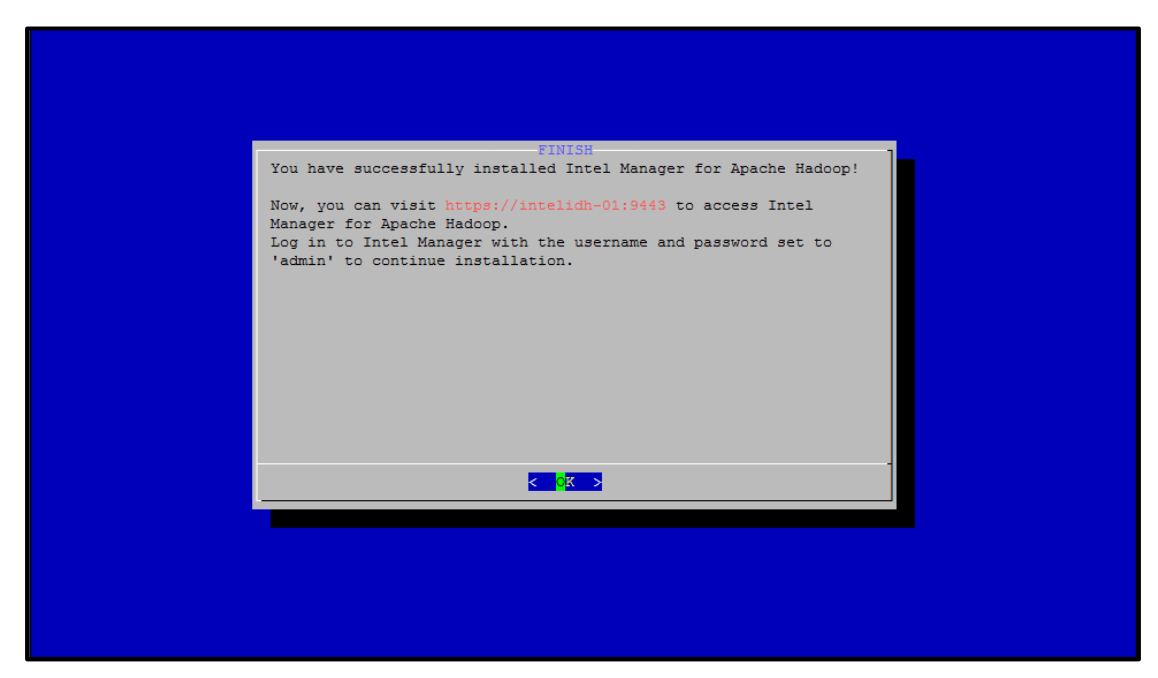

图 2.1 安装 IDH

第二步,配置集群节点认证协议,选择 Kerberos 安全策略。安装与集群 节点配置过程可参考《英特尔® Hadoop 发行版 新手指南》。

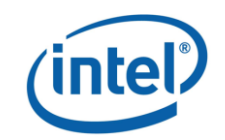

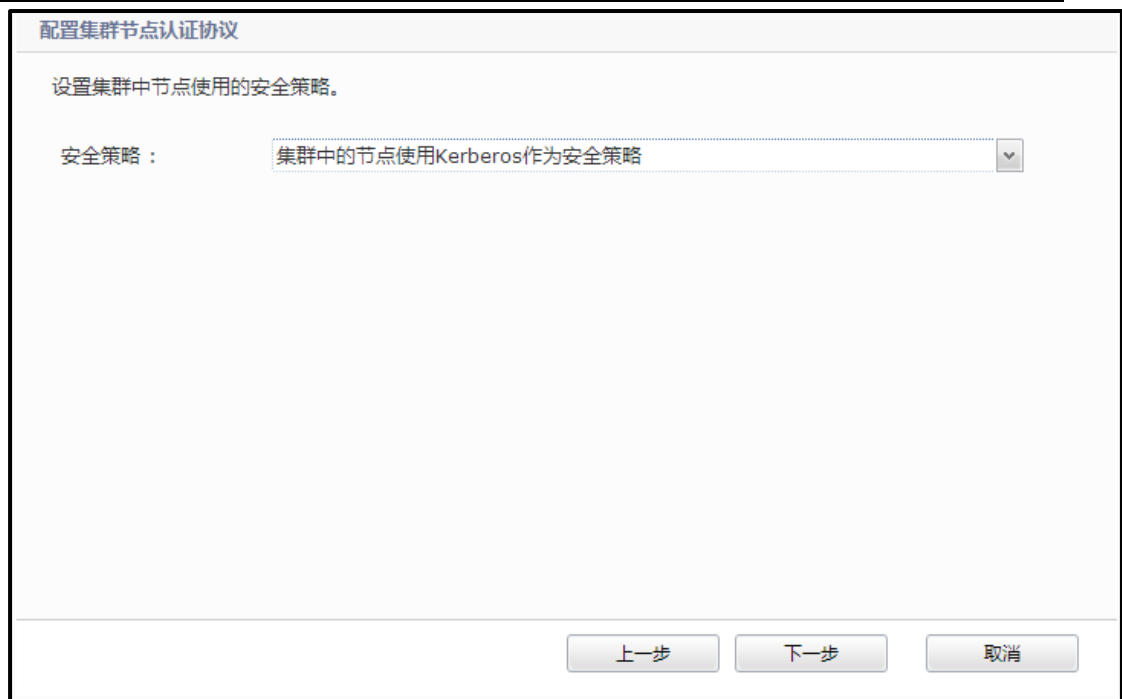

#### 图 2.2 配置集群节点认证协议

第三步,向集群中添加节点,并配置角色。

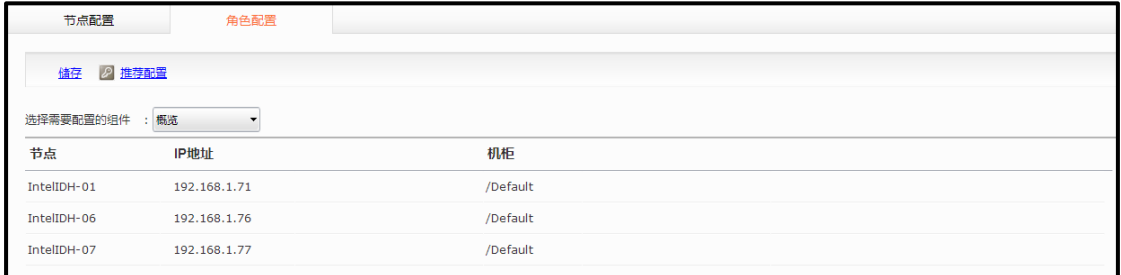

#### 图 2.3 配置节点角色

注意:如果在网络环境中选用 DNS 方式使用主机名互相访问,需要管理 员保证每个节点的反向 DNS 正常工作。

#### <span id="page-4-0"></span>**2.2** 改变 **Kerberos** 域

第一步,切换至 Kerberos 配置页面,点击左上角的 change realm 按钮, 改变 Kerberos 域。

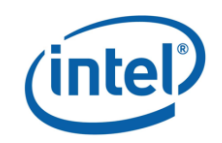

|                                  | Kerberos配置            |                                                 |            |                |
|----------------------------------|-----------------------|-------------------------------------------------|------------|----------------|
| $\odot$<br>集群概况                  |                       |                                                 |            |                |
| $\odot$<br>集群配置                  | 计选量上传Keytab文件<br>3 肌筋 | 图像改Kerberos域                                    |            |                |
| m<br>集群节点                        | 概览<br>洗择需要配置的组件       |                                                 |            |                |
| Hadoop                           | 节点                    | 身份                                              | 更新Keytab时间 | 上传             |
| <b>HDFS</b>                      | IntelIDH-01           | zookeeper/IntelIDH-01@NODOMAIN                  | N/A        | Z              |
| MapReduce<br>霧<br>谁<br>ZooKeeper | IntelIDH-06           | zookeeper/IntelIDH-06@NODOMAIN                  | N/A        | $\mathbf{z}$   |
| HBase<br>$+19:$                  | IntelIDH-07           | zookeeper/IntelIDH-07@NODOMAIN                  | N/A        | $\mathbf{z}$   |
| Ŵ.<br>Hive                       | IntelIDH-01           | host/IntelIDH-01@NODOMAIN                       | N/A        |                |
| Co Kerberos                      | IntelIDH-01           | hdfs/IntelIDH-01@NODOMAIN                       | N/A        | $\mathbf{z}$   |
| $\odot$<br>系统配置                  | IntelIDH-06           | host/IntelIDH-06@NODOMAIN                       | N/A        |                |
|                                  | IntelIDH-06           | hdfs/IntelIDH-06@NODOMAIN                       | N/A        | $\mathbf{z}$   |
|                                  | IntelIDH-07           | host/IntelIDH-07@NODOMAIN                       | N/A        |                |
|                                  | IntelIDH-07           | hdfs/IntelIDH-07@NODOMAIN                       | N/A        | R              |
|                                  | IntelIDH-01           | mapred/IntelIDH-01@NODOMAIN                     | N/A        | $\overline{z}$ |
|                                  | IntelIDH-06           | mapred/IntelIDH-06@NODOMAIN                     | N/A        | $\mathbf{z}$   |
|                                  | IntelIDH-07           | mapred/IntelIDH-07@NODOMAIN                     | N/A        | $\mathbf{z}$   |
|                                  | with them to their    | $\cdots$<br>The continues we make make make the | 1.11       | $\sim$         |

图 2.4 改变 Kerberos 域

第二步,改变 Kerberos 域,如 SH.INTEL.COM,域名需要以大写字母的 形式表示,点击确定完成修改。

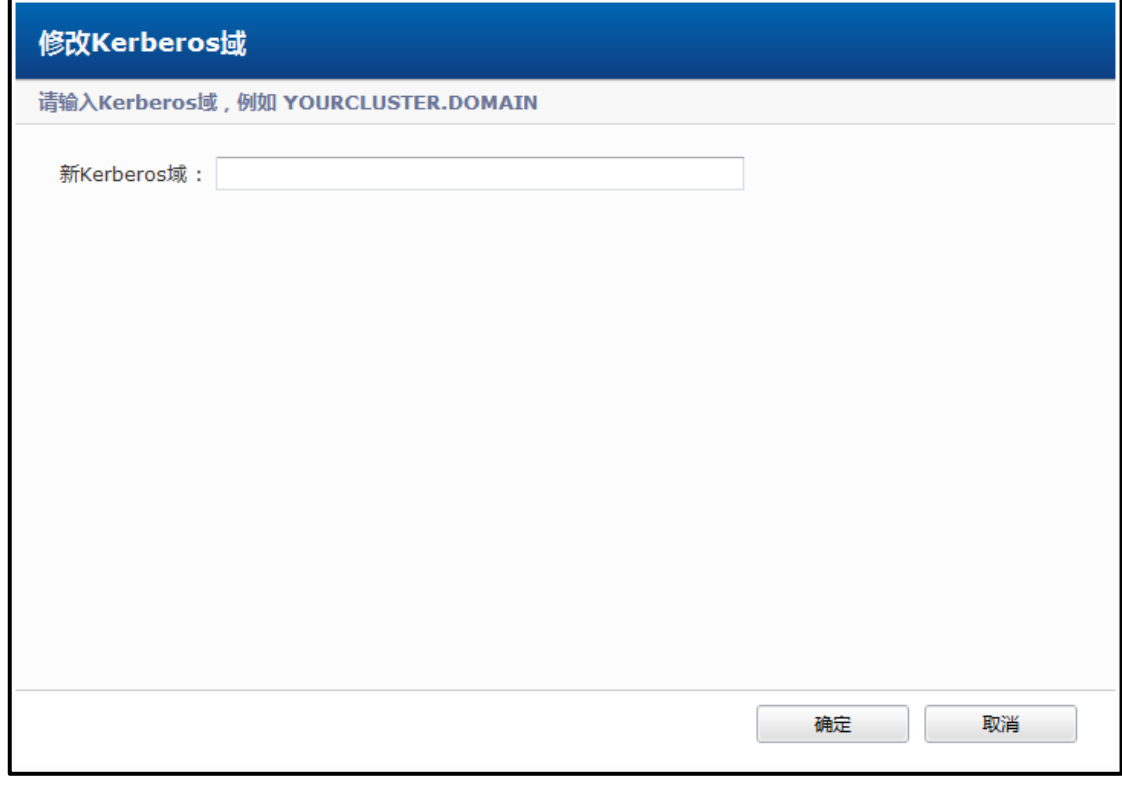

图 2.5 改变 Kerberos 的领域

#### <span id="page-5-0"></span>**2.3** 安装配置 **KDC** 服务器

第一步,选择集群中的一个节点成为 KDC 服务器,在终端窗口输入以

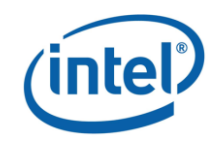

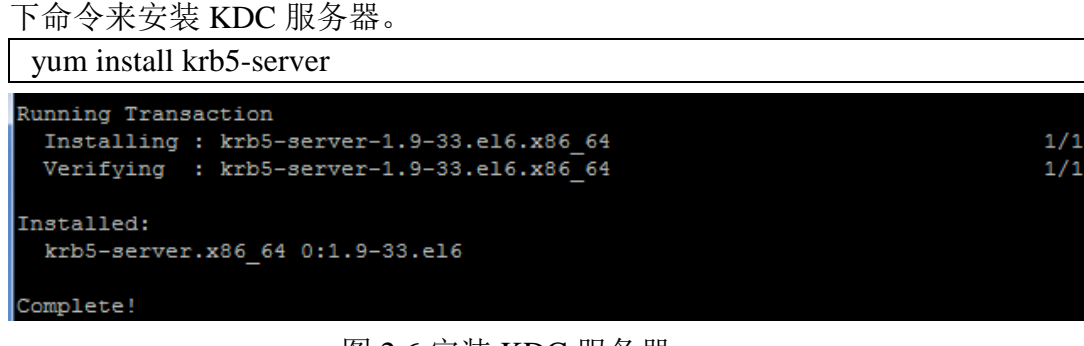

图 2.6 安装 KDC 服务器

第二步,修改 KDC 服务器上的配置文件。

修改/etc/krb5.conf 文件, 将<kdc\_server\_hostname>指 KDC 服务器实际的 hostname,<REALM>指之前配置的 Kerberos realms,<domain>为集群所在 的域。

default\_tkt\_enctypes、default\_tgs\_enctypes 和 permitted\_enctypes 表示加密 的方式。如果设置 AES-256 的加密方式,必须在所有节点上安装 Java Cryptography Extension (JCE) Unlimited Strength Jurisdiction Policy File。如果 您不想使用 AES-256 的加密方式,可在 kdc.conf 和 krb5.conf 参数下移除 aes256-cts:normal 条目。

若需要使用 Secondary NameNode,请务必将 allow\_weak\_crypto 设置为 true。因为在 FS 检查点时将使用 Kerberized SSL(KSSL)协议来传输 fsimage。 配置样例如下:

```
[libdefaults]
     default_realm = <REALM>
     dns_lookup_realm = false
    dns_lookup_kdc = false
    ticket lifetime = 24hrenew lifetime = 7dforwardable = true default_tkt_enctypes = des-cbc-md5 des-cbc-crc des3-cbc-sha1
     default_tgs_enctypes = des-cbc-md5 des-cbc-crc des3-cbc-sha1
    permitted \text{entypes} = \text{des-cbc-md5} des-cbc-crc des3-cbc-shal
    allow weak crypto = true[realms]
    <REALM> = {
          kdc = <kdc_server_hostname>:88
         admin_server = < kdc server_hostname>:749
         default domain = <domain> }
[domain_realm]
    <domain> = <REALM>
```
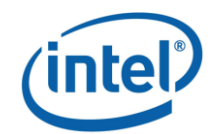

 $<$ domain $>$  =  $<$ REALM $>$ 

[logging] kdc = FILE:/var/log/krb5kdc.log admin\_server = FILE:/var/log/kadmin.log default = FILE:/var/log/krb5libs.log

修改/var/kerberos/krb5kdc/kdc.conf 文件,将<REALM>部分修改为相应的 Kerberos realms(如 SH.INTEL.COM)。supported\_enctypes 参数用于设置加 密方式。配置样例如下:

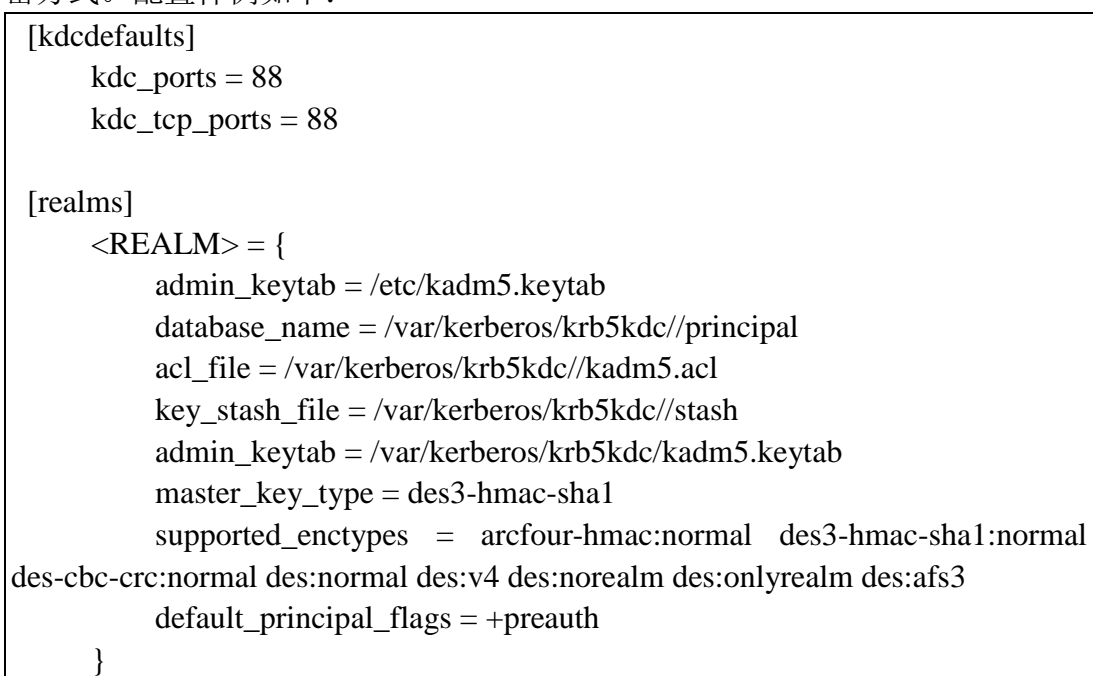

修改/var/kerberos/krb5kdc/kadm5.acl 控制访问权限。若要给予 admin 所有 权限,配置样例如下:

```
*/admin *
```
第三步,执行如下命令创建对应 Kerberos 领域数据库,并改变数据库及 管理员的密码。

rm -f /etc/kadm5.keytab

kdb5\_util -P <password> -r <realm> create -s

kadmin.local -q 'cpw -pw <admin\_password> kadmin/admin'

注意: <password>指创建的数据库密码, <realm>指 Kerberos 领域名, <admin\_password>指 kadmin/admin 的密码。

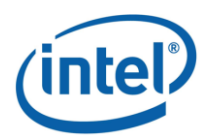

[root@IntelIDH-06 krb5kdc]# kdb5 util -P apple -r SH.INTEL.COM create Loading random data Initializing database '/var/kerberos/krb5kdc//principal' for realm 'SH.INTEL.COM master key name 'K/M@SH.INTEL.COM' [root@IntelIDH-06 krb5kdc]# kadmin.local -q 'cpw -pw apple kadmin/admin' uthenticating as principal root/admin@SH.INTEL.COM with password

#### 图 2.7 配置 KDC 服务器

第四步,用以下命令启动刚刚配置完成的服务器。

service krb5kdc start

service kadmin start

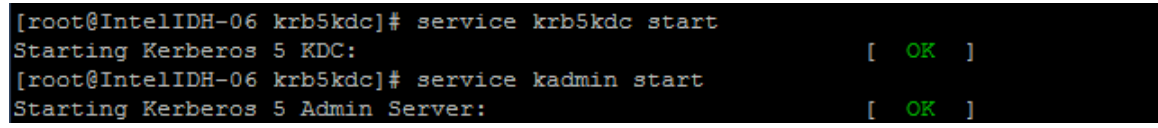

图 2.8 启动 KDC 服务

#### <span id="page-8-0"></span>**2.4** 安装 **Kerberos** 客户端程序

执行以下命令安装 Kerberos 客户端程序, 然后复制 KDC 服务器上的 krb5.conf 到集群中每个节点的当前目录下。

yum install krb5-workstation cp krb5.conf /etc/

```
Running Transaction
 Installing : krb5-workstation-1.9-33.el6.x86 64
                                                                            1/1Verifying : krb5-workstation-1.9-33.el6.x86_64
                                                                            1/1Installed:
  krb5-workstation.x86_64 0:1.9-33.el6
```
图 2.9 安装 Kerberos 客户端程序

### <span id="page-8-1"></span>**2.5** 生成身份条目(**principal**)和密钥表(**keytab**)

按以下命令行规则创建在 Kerberos 页面中的身份条目(principal),并 生成相应的密钥表(keytab)。

kadmin -w <admin\_password> -p kadmin/admin -q 'addprinc -randkey <principal\_name>'

e.g. 为 intelidh-01 创建 hdfs principal 和 host principal

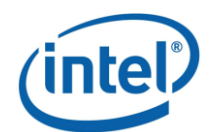

kadmin -w  $\langle$ admin password $\rangle$  -p kadmin/admin -q 'addprinc -randkey hdfs/ intelidh-01@SH.INTEL.COM' kadmin -w <admin\_password> -p kadmin/admin -q 'addprinc -randkey host/ intelidh-01@SH.INTEL.COM'

kadmin -w <admin password> -p kadmin/admin -q 'xst -k <keytab name> <principal\_name>'

e.g. 生成 hdfs 和 host 的 keytab

kadmin -w <admin\_password> -p kadmin/admin -q 'xst -k /tmp/hdfs.keytab hdfs/ intelidh-01@SH.INTEL.COM' kadmin -w <admin\_password> -p kadmin/admin -q 'xst -k /tmp/hdfs.keytab host/ intelidh-01@SH.INTEL.COM'

注意:生成 hdfs 的 keytab 时需生成 host 规则于同一 keytab 中。 <keytab\_name>代表创建的 keytab 的文件名,<principal\_name>代表包含在 <keytab\_name>的身份条目。

在集群配置高可用性(High-Availability)的情况下, Intel Manager 会在 Kerberos 页面中产生如下几条特殊的身份条目:

hdfs/<Virtual host FQDN>@<REALM>

host/<Virtual host FQDN>@<REALM>

mapred/<Virtual host FQDN>@<REALM>

其中,前两条是高可用性的 namenode 和 backup namenode 所使用的 principal,需生成到 namenode.keytab 中,并将此 keytab 上传至对应的 principal 中或放入 namenode 和 backup namenode 对应的 keytab 文件夹中用于批量上 传。

第三条是 HA 的 jobtracker 和 backup jobtracker 所使用的 principal,需生 成到 jobtracker.keytab 中,并将此 keytab 上传至对应的 principal 中或放入 jobtracker 和 backup jobtracker 对应的 keytab 文件夹中用于批量上传。

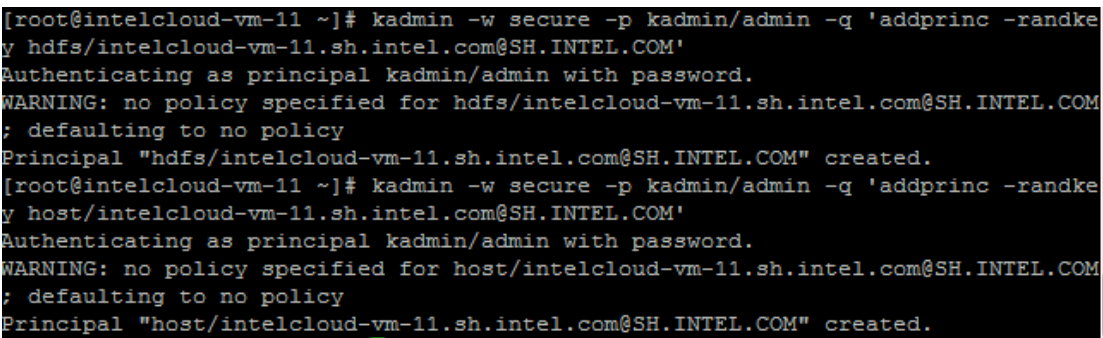

图 2.10 添加身份条目

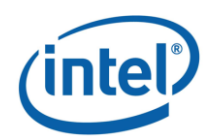

[root@intelcloud-vm-11 ~]# kadmin -w secure -p kadmin/admin -q 'xst -k /tmp/hdfs intelcloud-vm-11.keytab host/intelcloud-vm-11.sh.intel.com@SH.INTEL.COM' Authenticating as principal kadmin/admin with password. Entry for principal host/intelcloud-vm-11.sh.intel.com@SH.INTEL.COM with kvno 2, encryption type arcfour-hmac added to keytab WRFILE:/tmp/hdfs-intelcloud-vm-11 keytab. Entry for principal host/intelcloud-vm-11.sh.intel.com@SH.INTEL.COM with kvno 2, encryption type des3-cbc-shal added to keytab WRFILE:/tmp/hdfs-intelcloud-vm-11 keytab. Entry for principal host/intelcloud-vm-11.sh.intel.com@SH.INTEL.COM with kvno 2, encryption type des-cbc-crc added to keytab WRFILE:/tmp/hdfs-intelcloud-vm-11.1 eytab.

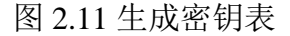

## <span id="page-10-0"></span>**2.6** 上传密钥表(**keytab**)文件

第一步,将身份条目(principal)和密钥表(keytab)全部生成完毕后, 用 SCP 等工具将所有 keytab 复制到本地文件夹中。

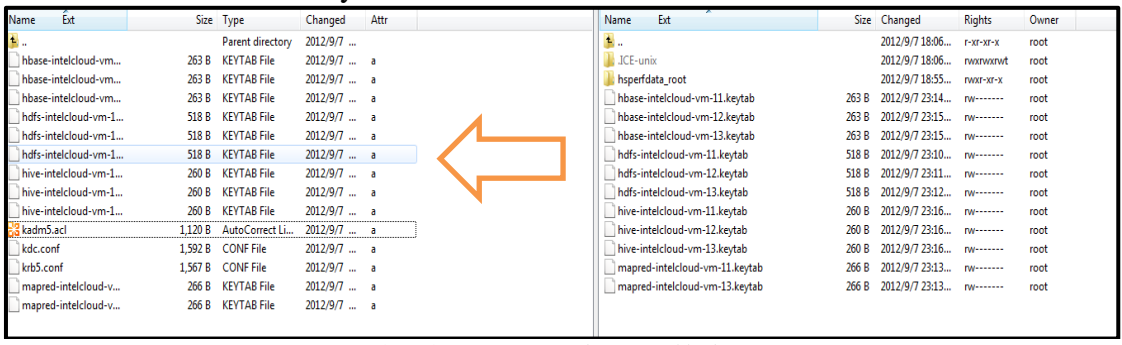

图 2.12 复制 keytab 到本地文件夹

第二步,在 Kerberos 配置页面中上传对应的 keytab 文件,上传成功后可 看到 keytab 最后更新的时间。

| 计 批量上传Keytab文件<br>5 刷新<br>修改Kerberos域<br><b>d</b> |                                    |            |    |
|---------------------------------------------------|------------------------------------|------------|----|
| 选择需要配置的组件<br>概览<br>۰                              |                                    |            |    |
| 节点                                                | 身份                                 | 更新Keytab时间 | ▲传 |
| IntelIDH-01                                       | zookeeper/IntelIDH-01@SH.INTEL.COM | N/A        | Z  |
| IntelIDH-06                                       | zookeeper/IntelIDH-06@SH.INTEL.COM | N/A        | ø  |
| IntelIDH-07                                       | zookeeper/IntelIDH-07@SH.INTEL.COM | N/A        | R  |
| IntelIDH-01                                       | host/IntelIDH-01@SH.INTEL.COM      | N/A        |    |
| IntelIDH-01                                       | hdfs/IntelIDH-01@SH.INTEL.COM      | N/A        | R  |
| IntelIDH-06                                       | host/IntelIDH-06@SH.INTEL.COM      | N/A        |    |
| IntelIDH-06                                       | hdfs/IntelIDH-06@SH.INTEL.COM      | N/A        | R  |
| IntelIDH-07                                       | host/IntelIDH-07@SH.INTEL.COM      | N/A        |    |
| IntelIDH-07                                       | hdfs/IntelIDH-07@SH.INTEL.COM      | N/A        | R  |
| IntelIDH-01                                       | mapred/IntelIDH-01@SH.INTEL.COM    | N/A        | ø  |
| IntelIDH-06                                       | mapred/IntelIDH-06@SH.INTEL.COM    | N/A        | ø  |
| IntelIDH-07                                       | mapred/IntelIDH-07@SH.INTEL.COM    | N/A        | ø  |

图 2.13 上传 keytab 文件

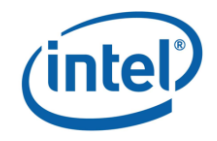

## <span id="page-11-0"></span>**2.7** 批量上传 **keytab** 文件

在 IDH2.1 或以上的版本中,支持批量上传 keytab 文件的功能。第一步, 新建对应节点名称(一般为 Full Qualified Domain Name)的文件夹,如节点 名为 intelidh-01, 则文件夹为 intelidh-01。

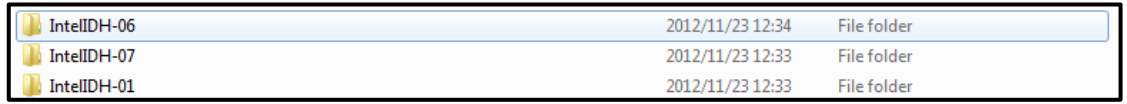

图 2.14 根据结点名称新建文件夹

第二步,将之前生成的 keytab 文件根据规则重新命名为 hdfs.keytab、 mapred.keytab、zookeeper.keytab、hbase.keytab 和 hive.keytab 放入对应的文 件夹中。

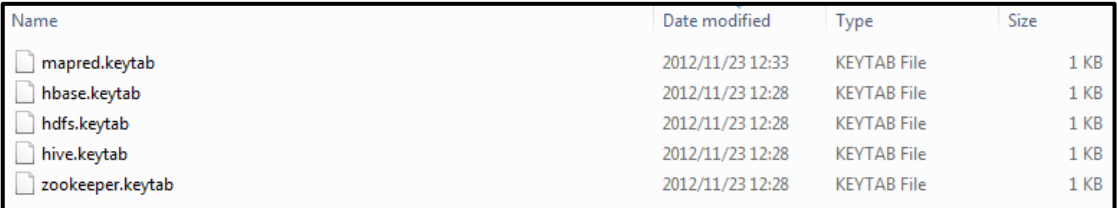

图 2.15 重命名 keytab 文件

第三步,将之前创建的文件夹放入一个新建文件夹中,然后执行下列命 令压缩成 tar 包, 后缀名为.tar。

tar -cf <file\_name>.tar <directory\_name>

第四步,将刚刚生成的 tar 包复制到本地文件夹中,然后在 kerberos 配置 页面中选择批量上传 keytab,上传成功后可看到 keytab 最后更新的时间。

|                              | Kerberos配置             |                                    |            |                         |
|------------------------------|------------------------|------------------------------------|------------|-------------------------|
| $\odot$<br>集群概况              | 【 批量上传Keytab文件<br>◎ 融新 | < 修改Kerberos域                      |            |                         |
| $\odot$<br>集群配置<br>m<br>集群节点 |                        |                                    |            |                         |
| A                            | 选择需要配置的组件<br>概览        |                                    |            |                         |
| Hadoop<br>۵<br><b>HDFS</b>   | 节点                     | 身份                                 | 更新Keytab时间 | 上传                      |
| 霧<br>MapReduce               | IntelIDH-01            | zookeeper/IntelIDH-01@SH.INTEL.COM | N/A        | $\overline{a}$          |
| tŘ<br>ZooKeeper              | IntelIDH-06            | zookeeper/IntelIDH-06@SH.INTEL.COM | N/A        | $\overline{\mathbf{z}}$ |
| HBase<br>$+D$                | IntelIDH-07            | zookeeper/IntelIDH-07@SH.INTEL.COM | N/A        | $\triangleright$        |
| ŵ.<br>Hive                   | IntelIDH-01            | host/IntelIDH-01@SH.INTEL.COM      | N/A        |                         |
| O<br>Kerberos                | IntelIDH-01            | hdfs/IntelIDH-01@SH.INTEL.COM      | N/A        | $\overline{\mathbf{z}}$ |
| $\odot$<br>系统配置              | IntelIDH-06            | host/IntelIDH-06@SH.INTEL.COM      | N/A        |                         |

图 2.16 批量上传 keytab 文件

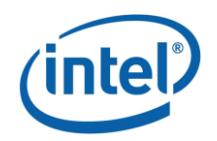

## <span id="page-12-0"></span>**2.8** 开启 **HBase** 权限验证

第一步,切换至 HBase 配置页面,点击全配置标签。

|                                    | 简要配置<br>全配置                    |                  |
|------------------------------------|--------------------------------|------------------|
| $\odot$<br>集群概况<br>$\odot$<br>集群配置 | ■雄彦 ◎ 里置   2 编辑   ○ 添加 ● 删除    |                  |
| m.<br>集群节点                         | 关键字过滤:                         |                  |
| a.<br>Hadoop<br>a.<br><b>HDFS</b>  | 屈性                             | 值                |
| ※<br>MapReduce                     | dfs.support.append             | true             |
| ZooKeeper                          | hadoop.policy.file             | hbase-policy.xml |
| ++> HBase                          | hbase.auth.key.update.interval | 86400000         |
| Hive                               | hbase.auth.token.max.lifetime  | 604800000        |
| C Kerberos                         | hbase.balancer.period          | 300000           |
| $\odot$<br>系统配置                    | hbase.bulkload.retries.number  | $\mathbf{0}$     |

图 2.17 更改 HBase 权限验证

第二步,在列表中找到属性 *hbase.coprocessor.master.classes*, 添加值为 *org.apache.hadoop.hbase.security.access.AccessController*; 在列表中找到属性 *hbase.coprocessor.region.classes*, 添 加 值 为 *org.apache.hadoop.hbase.security.token.TokenProvider,org.ap ache.hadoop.hbase.security.access.AccessController*,然后点击保存按钮提交修 改。

hbase.coprocessor.master.classes org.apache.hadoop.hbase.security.access.AccessController base.coprocessor.region.classe org.apache.hadoop.hbase.security.token.TokenProvider,org.apa

图 2.18 添加 HBase 权限验证属性

第三步, 通过 Hbase shell 的方式, 为权限验证配置访问控制表

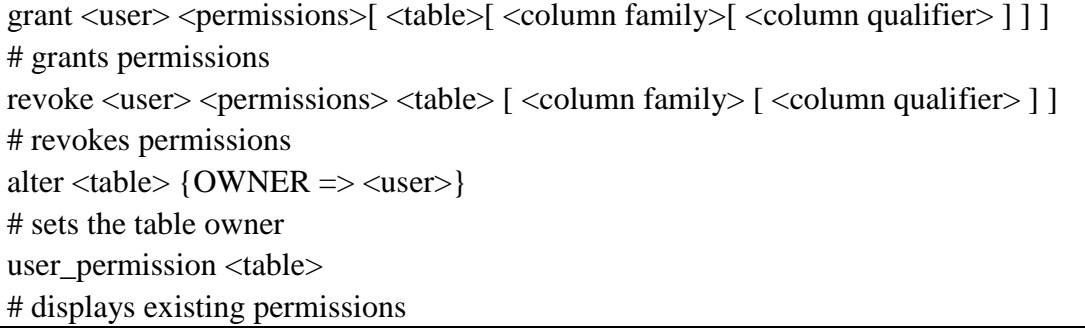

在上述命令行中, <>中为变量, []为可选, permissions 可由 RWCA 这 4 个字母中的多个组成,其中:

- R 代表读取权限,执行 Get, Scan,及 Exists 调用时需要此权限
- W 代表写入权限 , 执 行 Put, Delete, LockRow, UnlockRow, IncrementColumnValue, CheckAndDelete, CheckAndPut, Flush 以及 Compact 调用时需要此权限

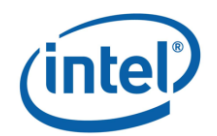

- C 代表创建权限,执行 Create, Alter 以及 Drop 调用时需要此权限
- A 代表管理员权限执行 Enable, Disable, MajorCompact, Grant, Revoke 和 Shutdown 调用时需要此权限

### <span id="page-13-0"></span>**2.9** 部署更改

在集群节点页面中,点击配置所有节点按钮部署所有更改。

|                                    | 节点配置<br>角色配置                                                                                                    |
|------------------------------------|----------------------------------------------------------------------------------------------------|
| $\odot$<br>集群概况<br>$\odot$<br>集群配置 | ● 格式化集群   ● 机柜编辑   ■ 添加节点 ■ 删除节点 ☆ 刷新节点信息<br>▶ 配置所有节点                                                                      |
| 集群节点                               | 节点<br>机柜<br>状态<br>IP<br>角色                                                                                                 |
| Hadoop<br><b>HDFS</b>              | $\blacksquare$ / Default                                                                                                   |
| 55<br>MapReduce                    | ۸<br>IntelIDH-01<br>/Default<br>HBase Master, ZooKeeper, Ganglia Server, Management<br>192.168.1.71                        |
| tk<br>ZooKeeper                    | IntelIDH-06<br>/Default<br>Primary NameNode, JobTracker, HBase Master, ZooKeeper, Hive Thrift<br>192.168.1.76              |
| ++> HBase                          | DataNode, TaskTracker, HBase Master, HBase RegionServer, ZooKeeper, Hive Thrift<br>IntelIDH-07<br>/Default<br>192.168.1.77 |

图 2.19 部署所有更改

## <span id="page-13-1"></span>**2.10** 新建 **map/reduce** 任务用户

第一步, 在集群中执行 map/reduce 任务的每台机器上, 执行如下命令添 加一个用户来执行 map/reduce 任务。

useradd <username> -u <uid>

注意: uid 需要在 500 以上

第二步,在 KDC 服务器所在的机器上,创建相应的身份条目(principal)。 kadmin -w <admin\_password> -p kadmin/admin -q 'addprinc <username>'

[root@xtt-portal ~]# kadmin -w secure -p kadmin/admin -q 'addprinc mrtester' Authenticating as principal kadmin/admin with password. WARNING: no policy specified for mrtester@SH. INTEL. COM; defaulting to no policy Enter password for principal "mrtester@SH.INTEL.COM": Re-enter password for principal "mrtester@SH. INTEL.COM": "mrtester@SH.INTEL.COM" created incipal

图 2.20 创建 map/reduce 用户身份条目

第三步,使用刚才添加的用户获取新票据。

sudo -u <username> kinit

[mrtester@xmlga-clv9 mapred]\$ kinit Password for mrtester@SH.INTEL.COM:

图 2.21 获取新票据

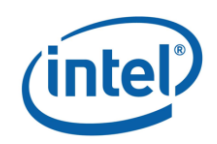

第四步,测试 map/reduce 任务是否能成功运行。

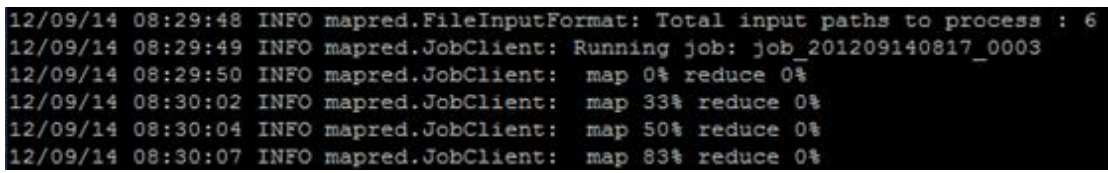

图 2.22 测试 map/reduce 任务

至此, Kerberos 在 IDH 中的配置已经全部完成。

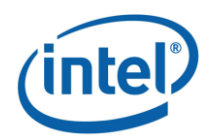

# <span id="page-15-0"></span>**3** 附录 **-** 常见问题

#### <span id="page-15-1"></span>**3.1** 在应用 **Kerberos** 安全策略后运行 **Hadoop** 失败

#### 描述:

用户必须拥有有效的 Kerberos 票据来与 Hadoop 集群交互, 如果没有此 票据, 则任何 Hadoop 命令 (如 hadoop fs -ls) 将会失败, 并且会出现如下错 误信息:

ERROR: java.lang.RuntimeException: SASL authentication failed. The most likely cause is missing or invalid credentials. Consider 'kinit'.

#### 解决方法:

用 klist 命令检查当前票据缓存中是否存在 Kerberos 票据。您可以通过 kinit 命令输入 principal 密码或使用 keytab 文件来获得票据。 用以下命令通过 keytab 文件来获得票据:

kinit -k -t <keytab\_filename> <principal\_name>@<realm>

## <span id="page-15-2"></span>**3.2 JAVA**不能读取**Kerberos1.81**或更高版本所创建的票 据缓存

#### 描述:

在使用 Kerberos1.81 或更高版本时,当用户尝试与 hadoop 集群交互时, 会出现以下错误,尽管用户已经使用 kinit 命令成功获取了 Kerberos 票据:

java.io.IOException: javax.security.sasl.SaslException: GSS initiate failed

由于 Kerberos 票据缓存格式的改变,Oracle JDK 6 Update 26 之前的版本 将不能读取 Kerberos1.81 版本以上的票据缓存

#### 解决方法:

在用 kinit 命令获取票据后, 使用 kinit -R 命今将获得的票据更新, 票据 会重新以一种 JAVA 能够识别的格式写入。